[https://tehnoteka.rs](https://tehnoteka.rs/?utm_source=tehnoteka&utm_medium=pdf&utm_campaign=click_pdf)

# tehnot=ka

## **Informacije o proizvodu (EN)**

### DELL računar OptiPlex 3000 MT (DES11193)

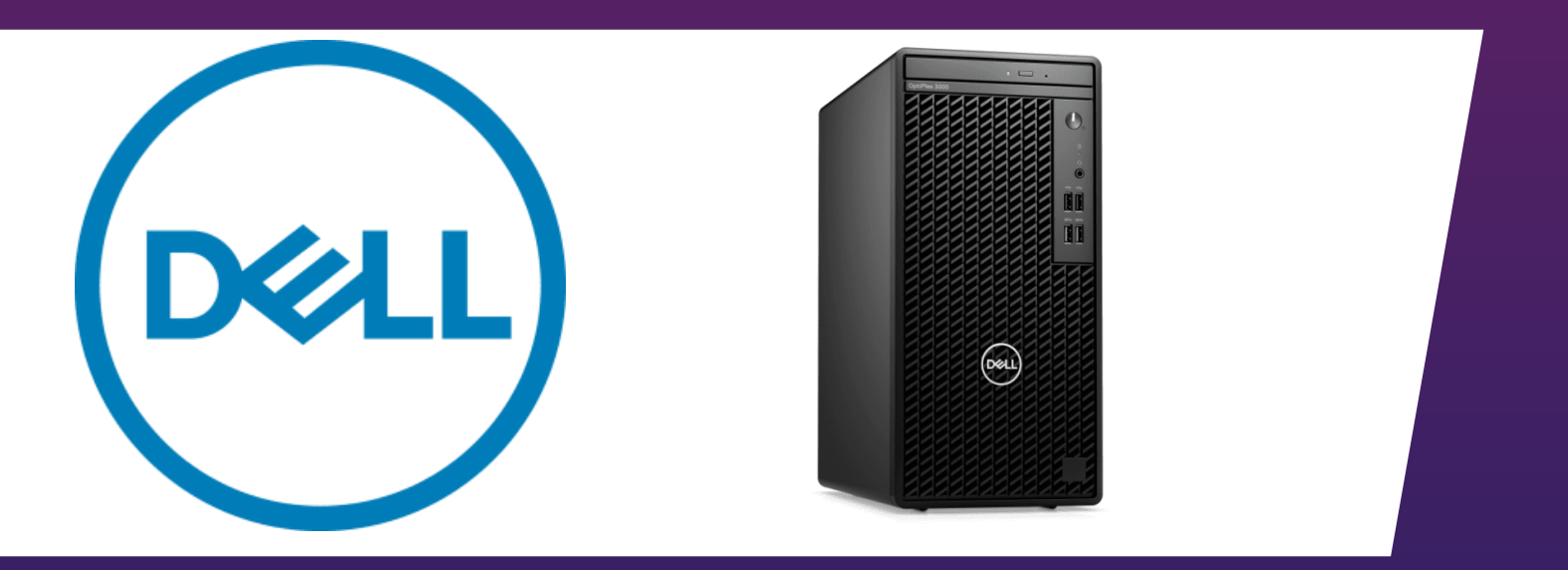

### Tehnoteka je online destinacija za upoređivanje cena i karakteristika bele tehnike, potrošačke elektronike i IT uređaja kod trgovinskih lanaca i internet prodavnica u Srbiji. Naša stranica vam omogućava da istražite najnovije informacije, detaljne karakteristike i konkurentne cene proizvoda.

Posetite nas i uživajte u ekskluzivnom iskustvu pametne kupovine klikom na link:

[https://tehnoteka.rs/p/dell-racunar-optiplex-3000-mt-des11193-akcija-cena/](https://tehnoteka.rs/p/dell-racunar-optiplex-3000-mt-des11193-akcija-cena/?utm_source=tehnoteka&utm_medium=pdf&utm_campaign=click_pdf)

## **OptiPlex 3000 Tower**

Setup and Specifications

**Regulatory Model: D32M Regulatory Type: D32M002 October 2023 Rev. A06**

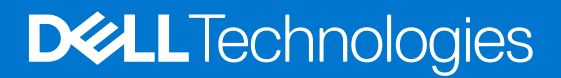

#### Notes, cautions, and warnings

**NOTE:** A NOTE indicates important information that helps you make better use of your product.

**CAUTION: A CAUTION indicates either potential damage to hardware or loss of data and tells you how to avoid the problem.**

**WARNING: A WARNING indicates a potential for property damage, personal injury, or death.**

© 2022-2023 Dell Inc. or its subsidiaries. All rights reserved. Dell Technologies, Dell, and other trademarks are trademarks of Dell Inc. or its subsidiaries. Other trademarks may be trademarks of their respective owners.

## **Contents**

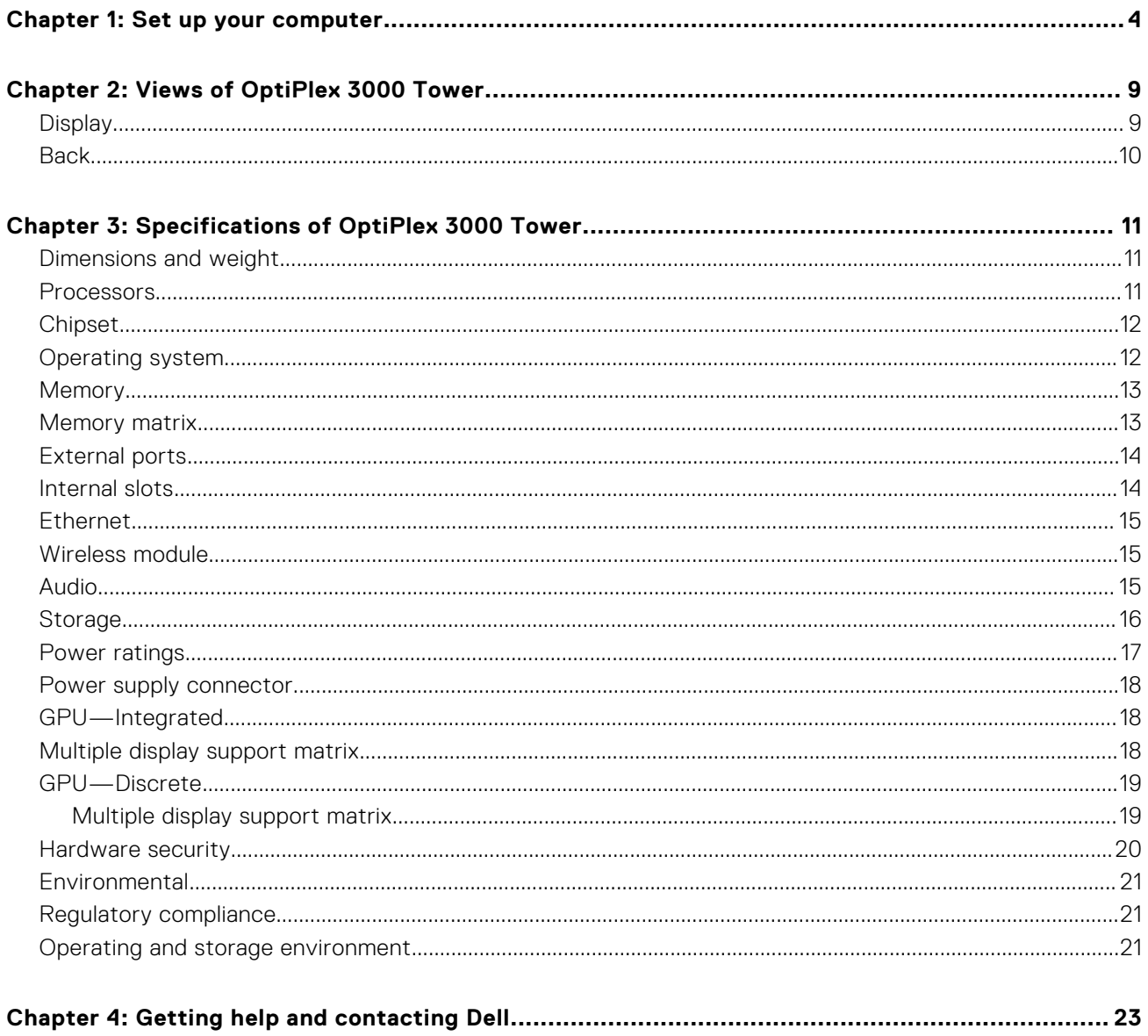

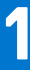

## **Set up your computer**

#### **Steps**

1. Connect the keyboard and mouse.

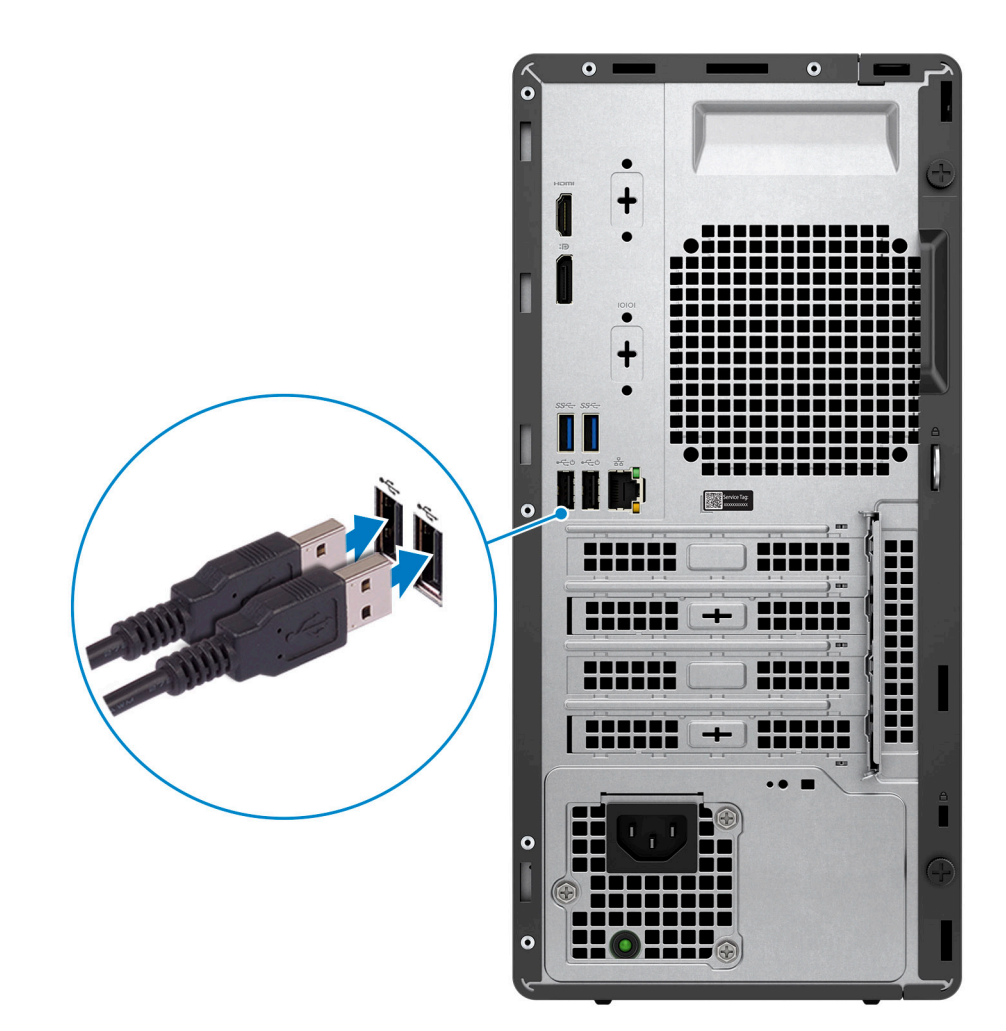

2. Connect to your network using a cable.

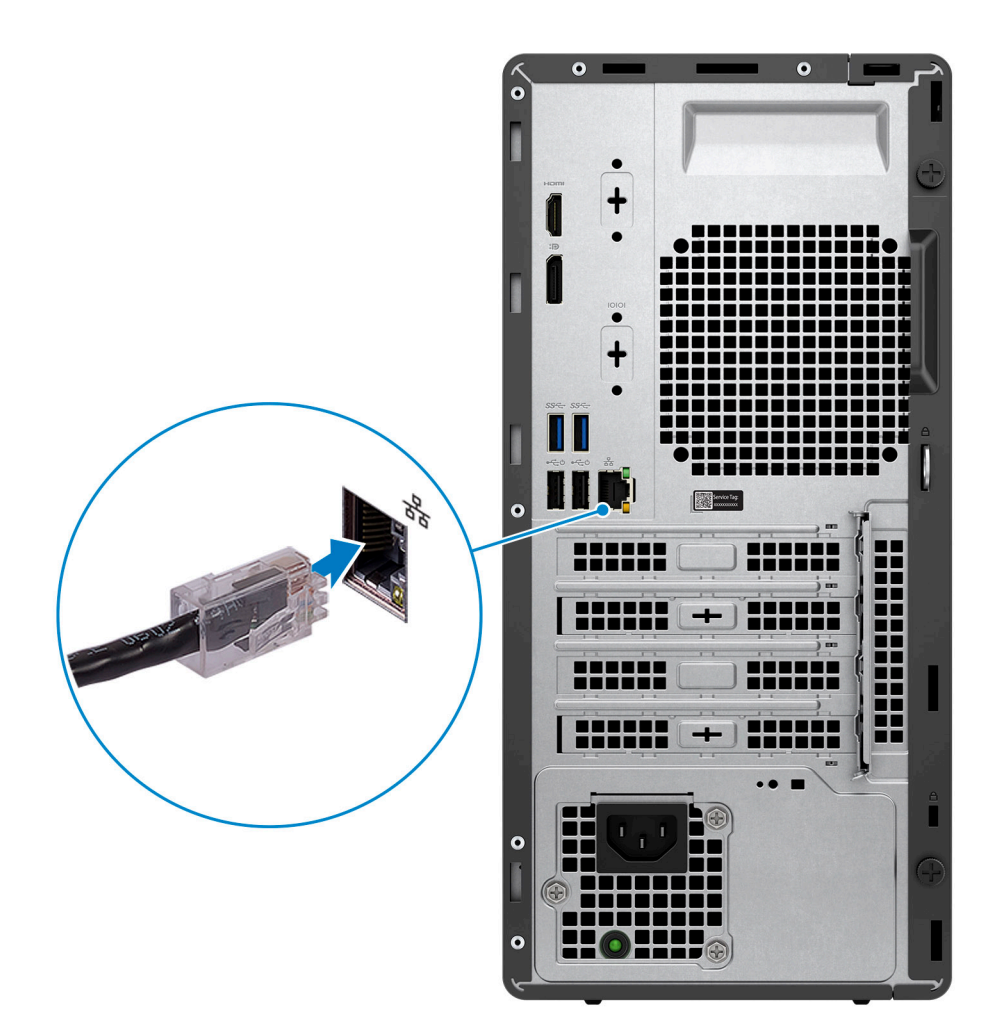

**NOTE:** Alternatively, you can connect to a wireless network.

**3.** Connect the display.

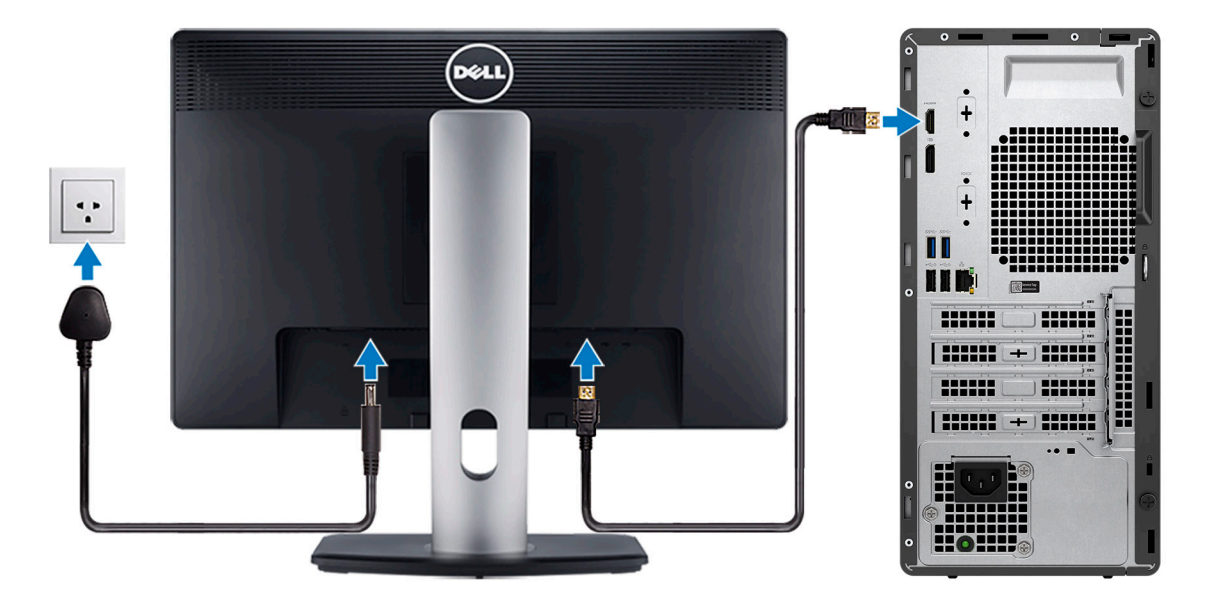

**NOTE:** If you ordered your computer with a discrete graphics card, the HDMI and the display ports on the back panel of your computer are covered. Connect the display to the port on the discrete graphics card.

4. Connect the power cable.

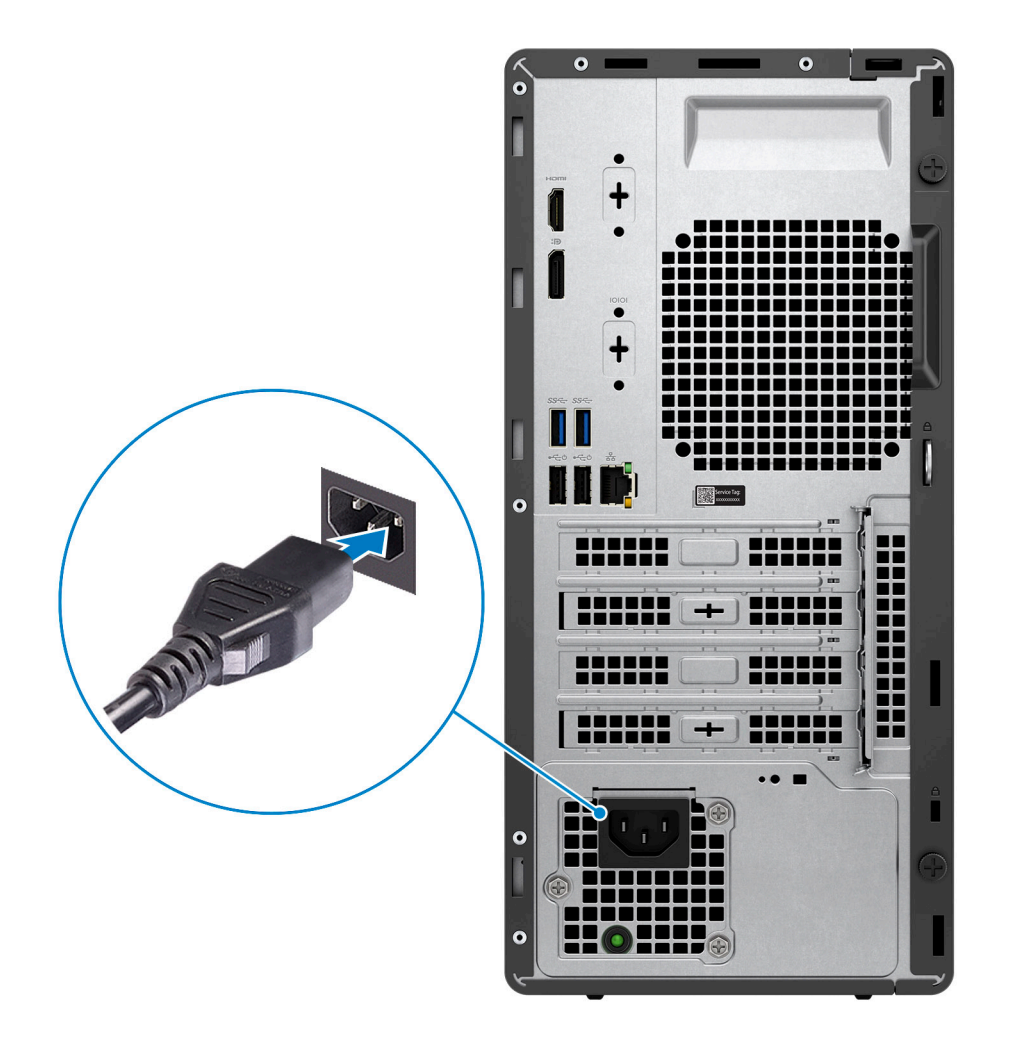

5. Press the power button.

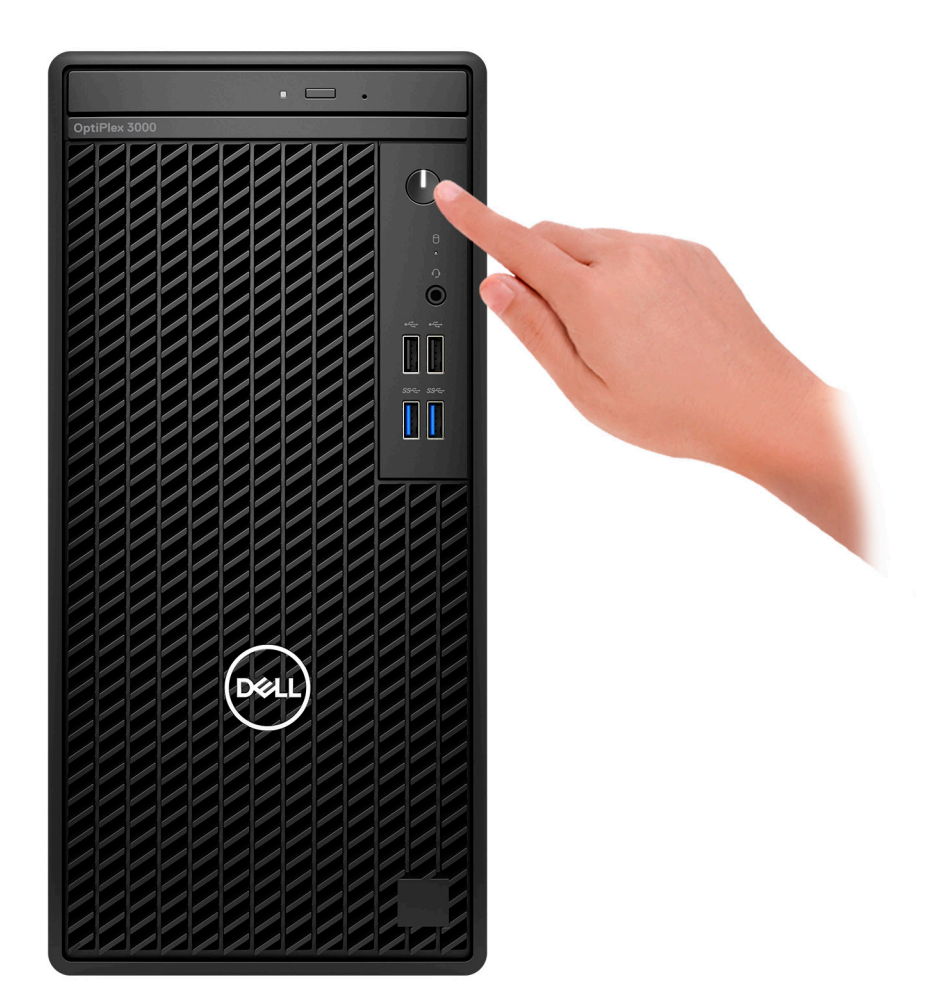

#### 6. Finish Windows setup.

Follow the on-screen instructions to complete the setup. When setting up, Dell recommends that you:

● Connect to a network for Windows updates.

(i) NOTE: If connecting to a secured wireless network, enter the password for the wireless network access when prompted.

- If connected to the internet, sign-in with or create a Microsoft account. If not connected to the internet, create an offline account.
- On the **Support and Protection** screen, enter your contact details.
- 7. Locate and use Dell apps from the Windows Start menu—Recommended

#### **Table 1. Locate Dell apps**

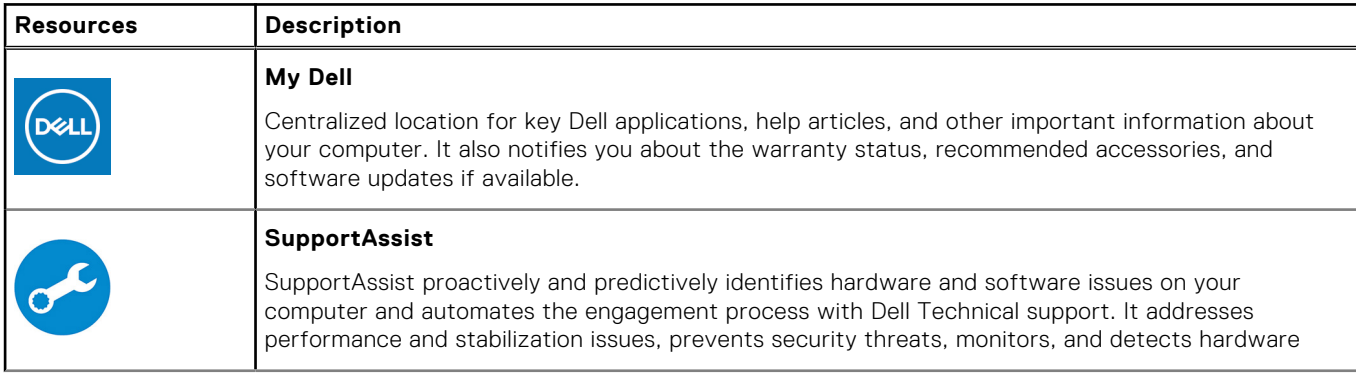

#### **Table 1. Locate Dell apps (continued)**

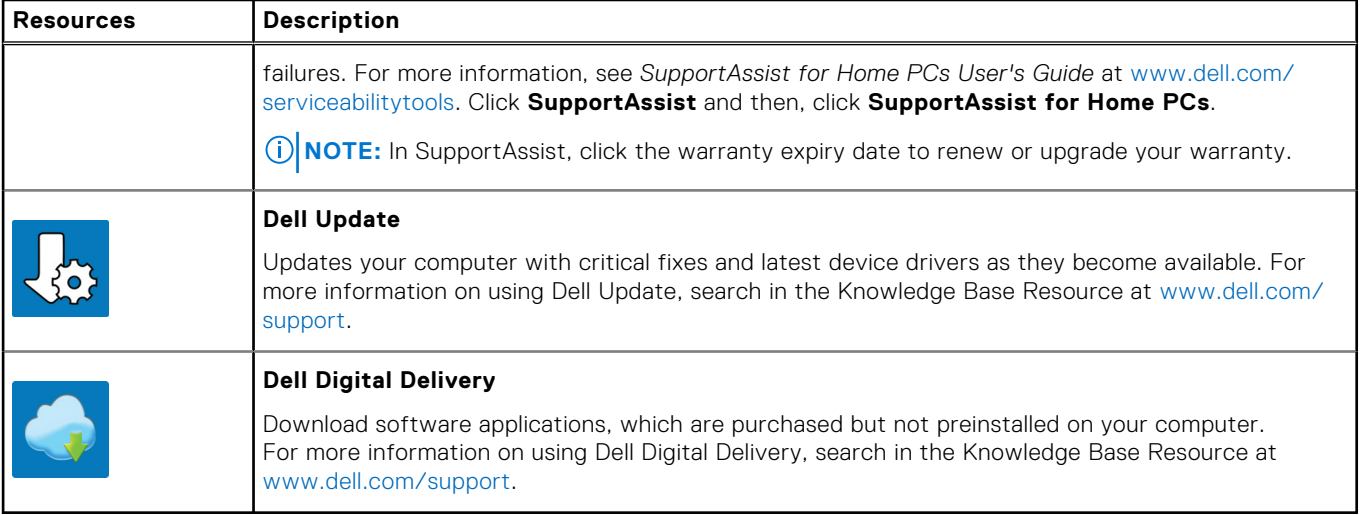

## **Views of OptiPlex 3000 Tower**

### **Display**

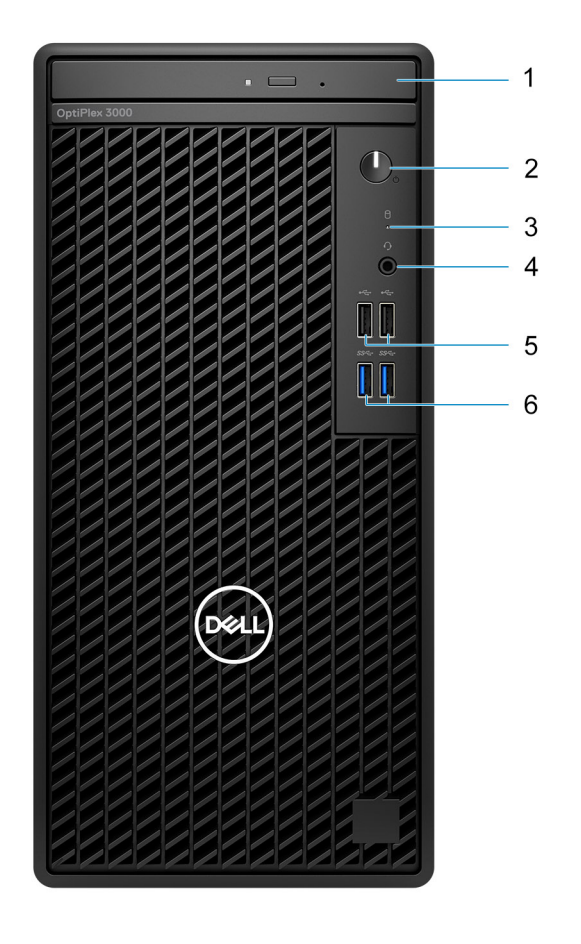

- 1. Optical disk-drive (optional)
- 2. Power button with diagnostic LED
- 3. Hard-disk drive activity light
- 4. Universal audio jack
- 5. Two USB 2.0 ports
- 6. Two USB 3.2 Gen 1 ports

### **Back**

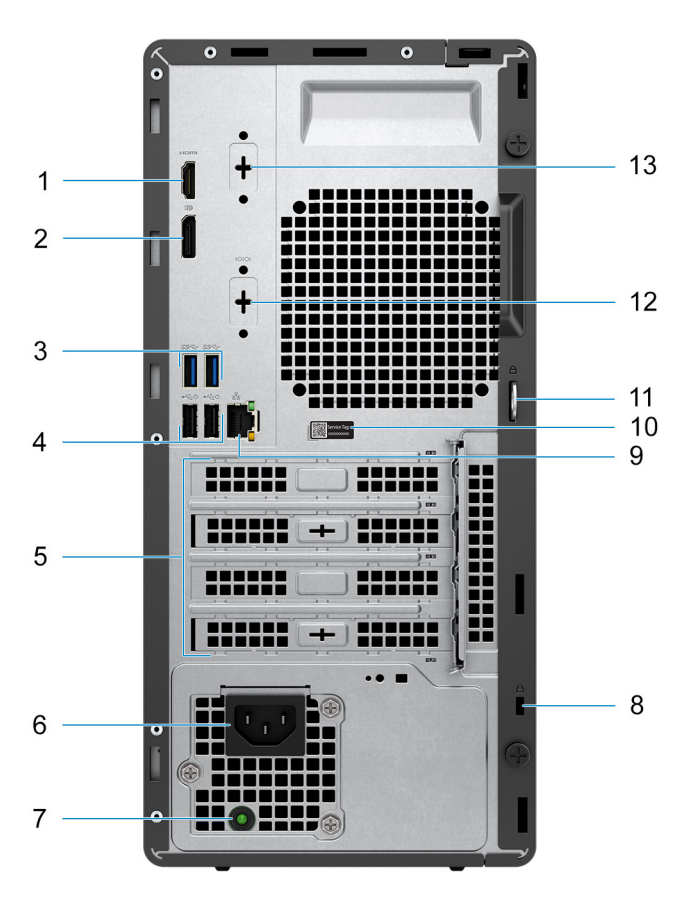

1. HDMI 1.4b port

**NOTE:** The maximum resolution supported by HDMI port is 1920x1200 @60Hz

- 2. DisplayPort 1.4a port (HBR2)
- 3. Two USB 3.2 Gen 1 ports
- 4. Two USB 2.0 ports with Smart Power On
- 5. Three expansion card slots

**NOTE:** Supports only Slot 1, Slot 2, Slot 3

- 6. Power cord connector port
- 7. Power supply diagnostic light
- 8. Kensington security-cable slot
- 9. RJ45 Ethernet port
- 10. Service tag label
- 11. Padlock ring
- 12. Serial port (optional)
- 13. One video port (HDMI 2.0b/DisplayPort 1.4a (HBR3)/VGA) (optional)

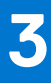

## **Specifications of OptiPlex 3000 Tower**

### **Dimensions and weight**

The following table lists the height, width, depth, and weight of your OptiPlex 3000 Tower.

#### **Table 2. Dimensions and weight**

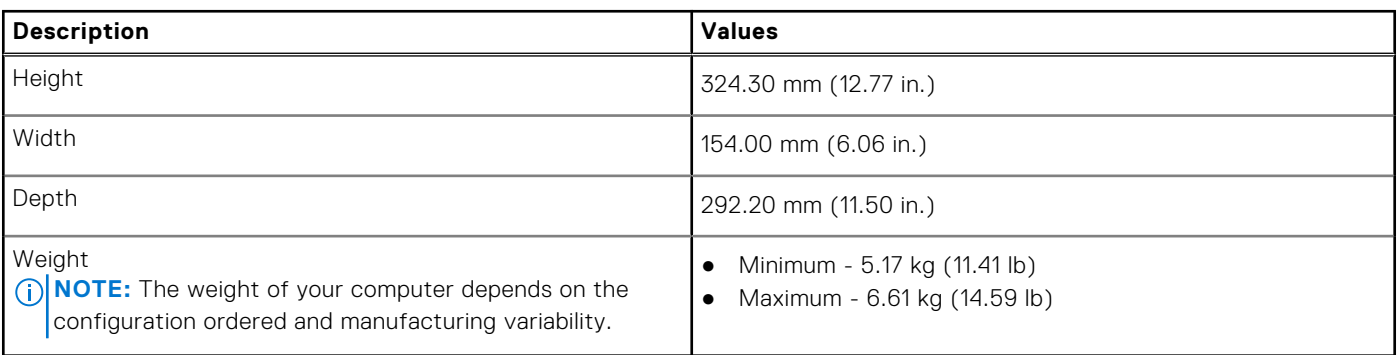

### **Processors**

The following table lists the details of the processors supported by your OptiPlex 3000 Tower.

**(i)** NOTE: Global Standard Products (GSP) are a subset of Dell's relationship products that are managed for availability and synchronized transitions on a worldwide basis. They ensure the same platform is available for purchase globally. This allows customers to reduce the number of configurations managed on a worldwide basis, thereby reducing their costs. They also enable companies to implement global IT standards by locking in specific product configurations worldwide.

Device Guard (DG) and Credential Guard (CG) are the new security features that are only available on Windows today.

Device Guard is a combination of enterprise-related hardware and software security features that, when configured together, will lock a device down so that it can only run trusted applications. If it is not a trusted application, it cannot run.

Credential Guard uses virtualization-based security to isolate secrets (credentials) so that only privileged system software can access them. Unauthorized access to these secrets can lead to credential theft attacks. Credential Guard prevents these attacks by protecting NTLM password hashes and Kerberos Ticket Granting Tickets.

**NOTE:** Processor numbers are not a measure of performance. Processor availability is subject to change and may vary by region/country.

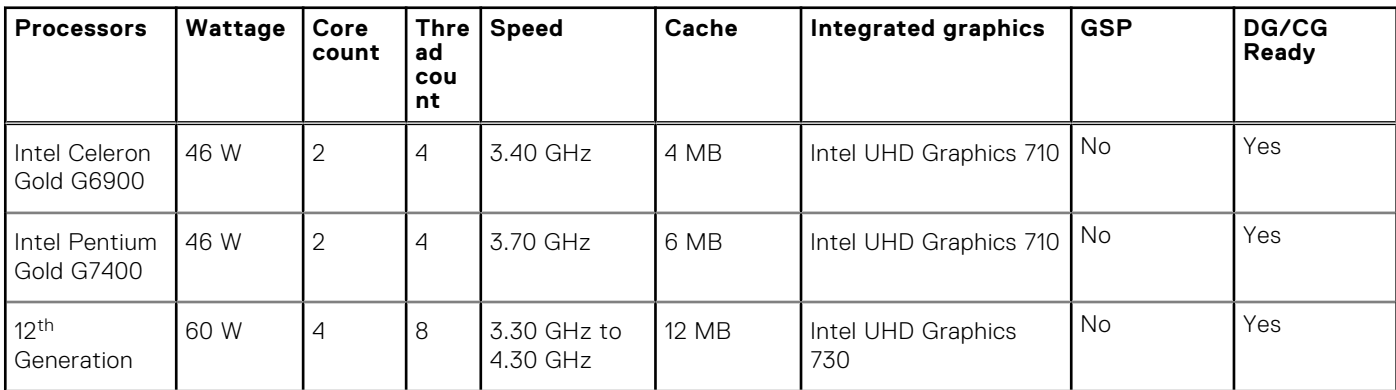

#### **Table 3. Processors**

#### **Table 3. Processors (continued)**

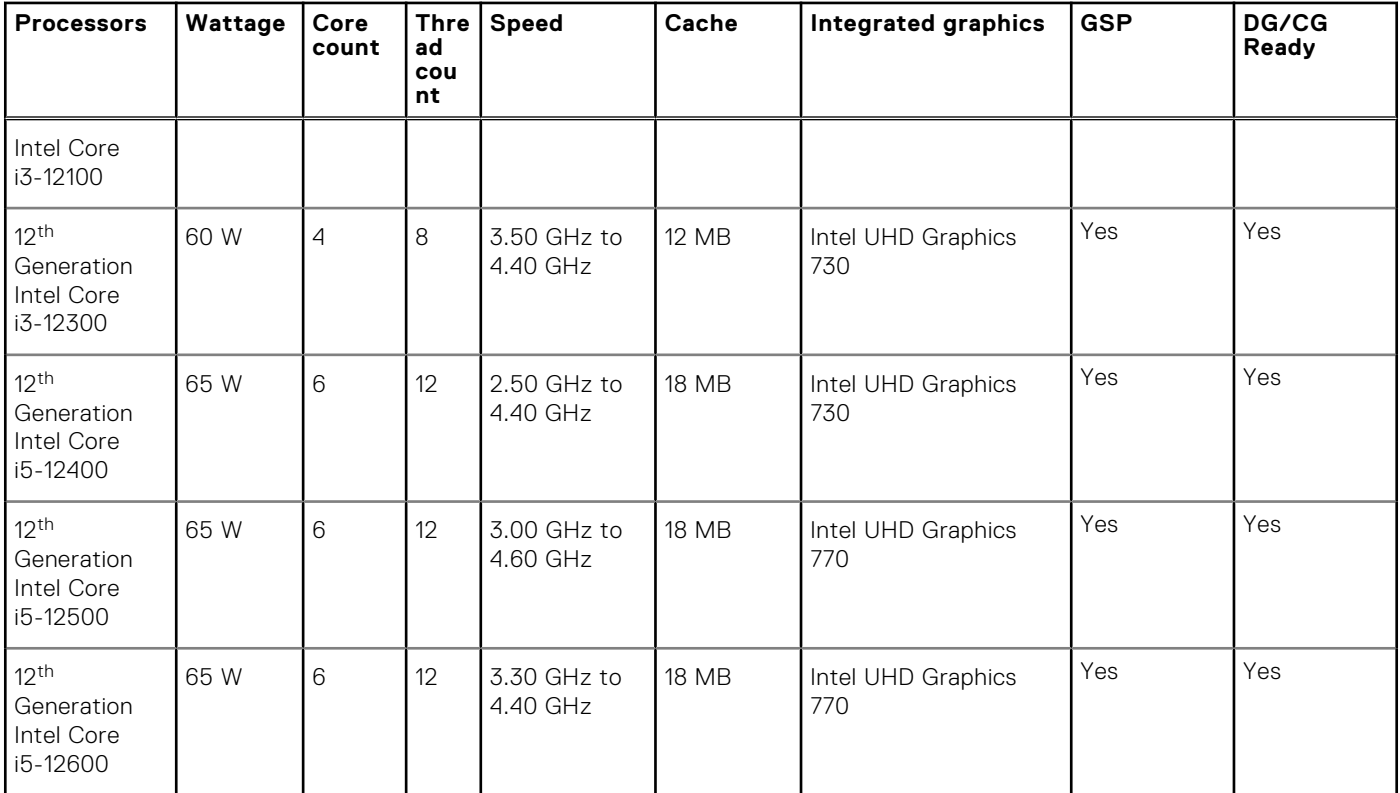

### **Chipset**

The following table lists the details of the chipset supported by your OptiPlex 3000 Tower.

#### **Table 4. Chipset**

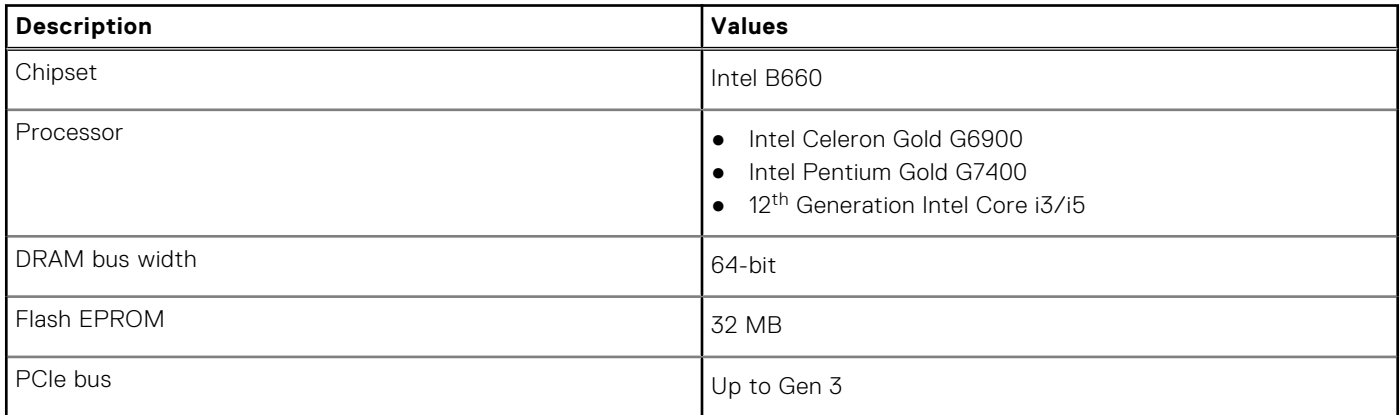

### **Operating system**

Your OptiPlex 3000 Tower supports the following operating systems:

- Windows 11 Home, 64-bit
- Windows 11 Pro, 64-bit
- Windows 11 Downgrade (Windows 10 image)
- Windows 11 Pro National Education, 64-bit
- Windows 11 CMIT Government Edition, 64-bit (China only)
- Kylin Linux Desktop version 10.1 (China only)

● Ubuntu Linux 20.04 LTS, 64-bit

### **Memory**

The following table lists the memory specifications of your OptiPlex 3000 Tower.

#### **Table 5. Memory specifications**

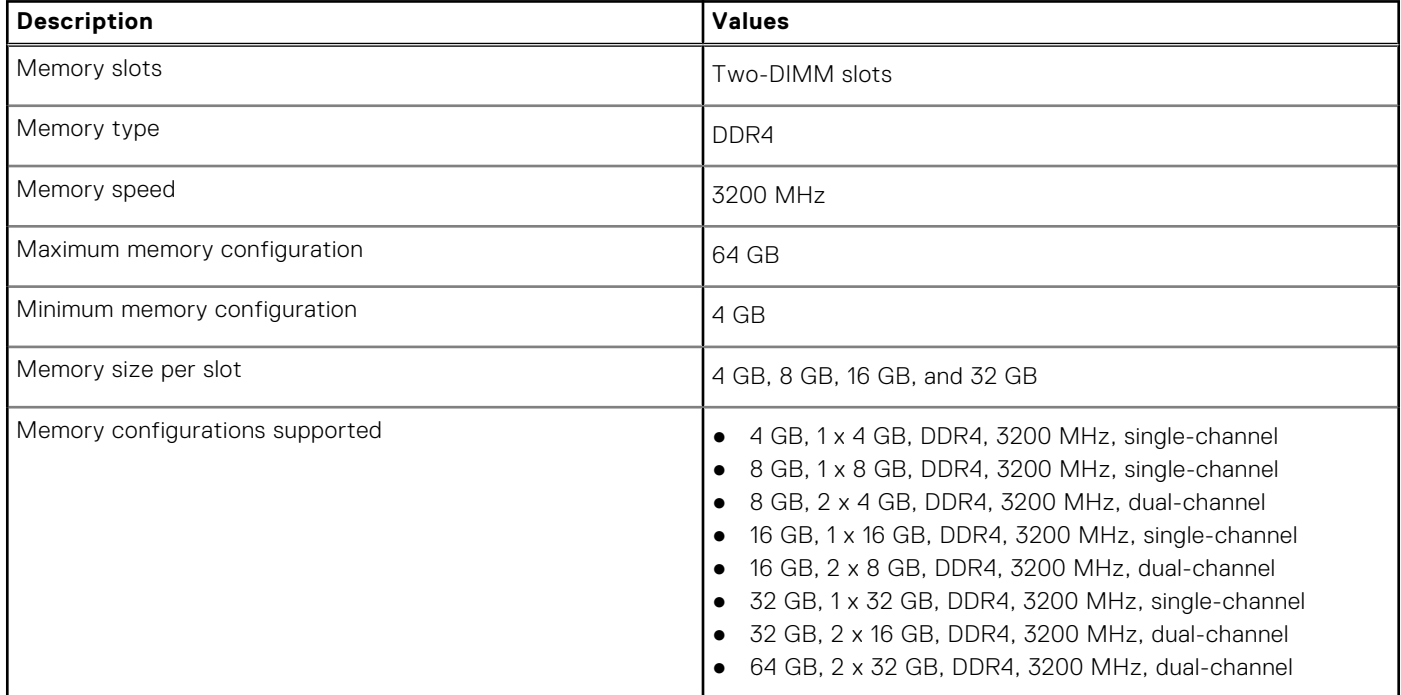

### **Memory matrix**

The following table lists the memory configurations supported on your OptiPlex 3000 Tower.

#### **Table 6. Memory matrix**

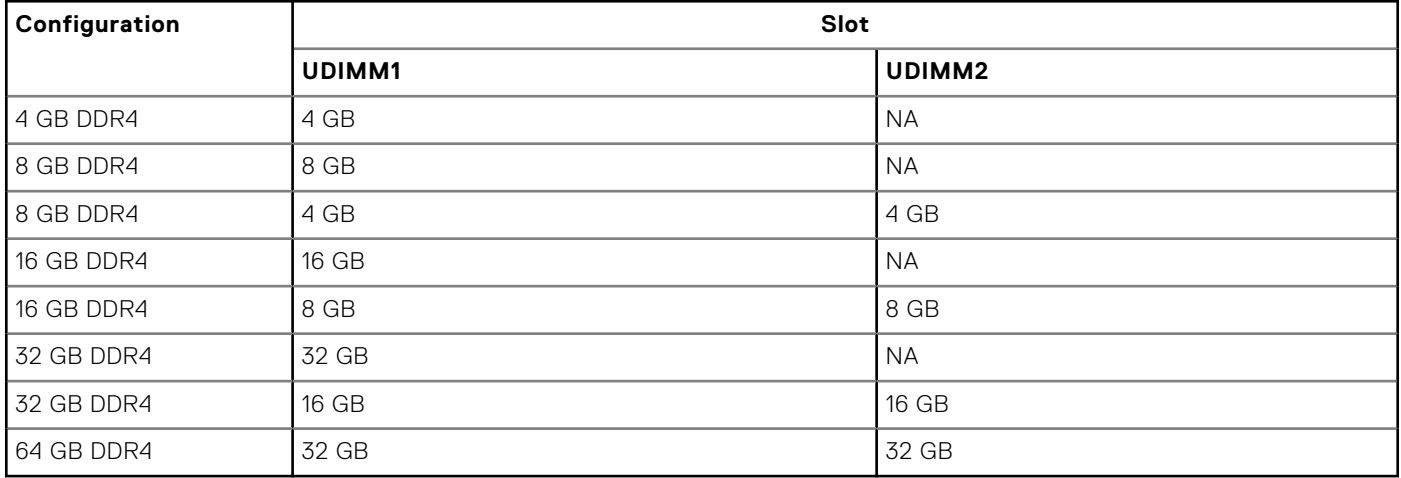

### **External ports**

The following table lists the external ports of your OptiPlex 3000 Tower.

#### **Table 7. External ports**

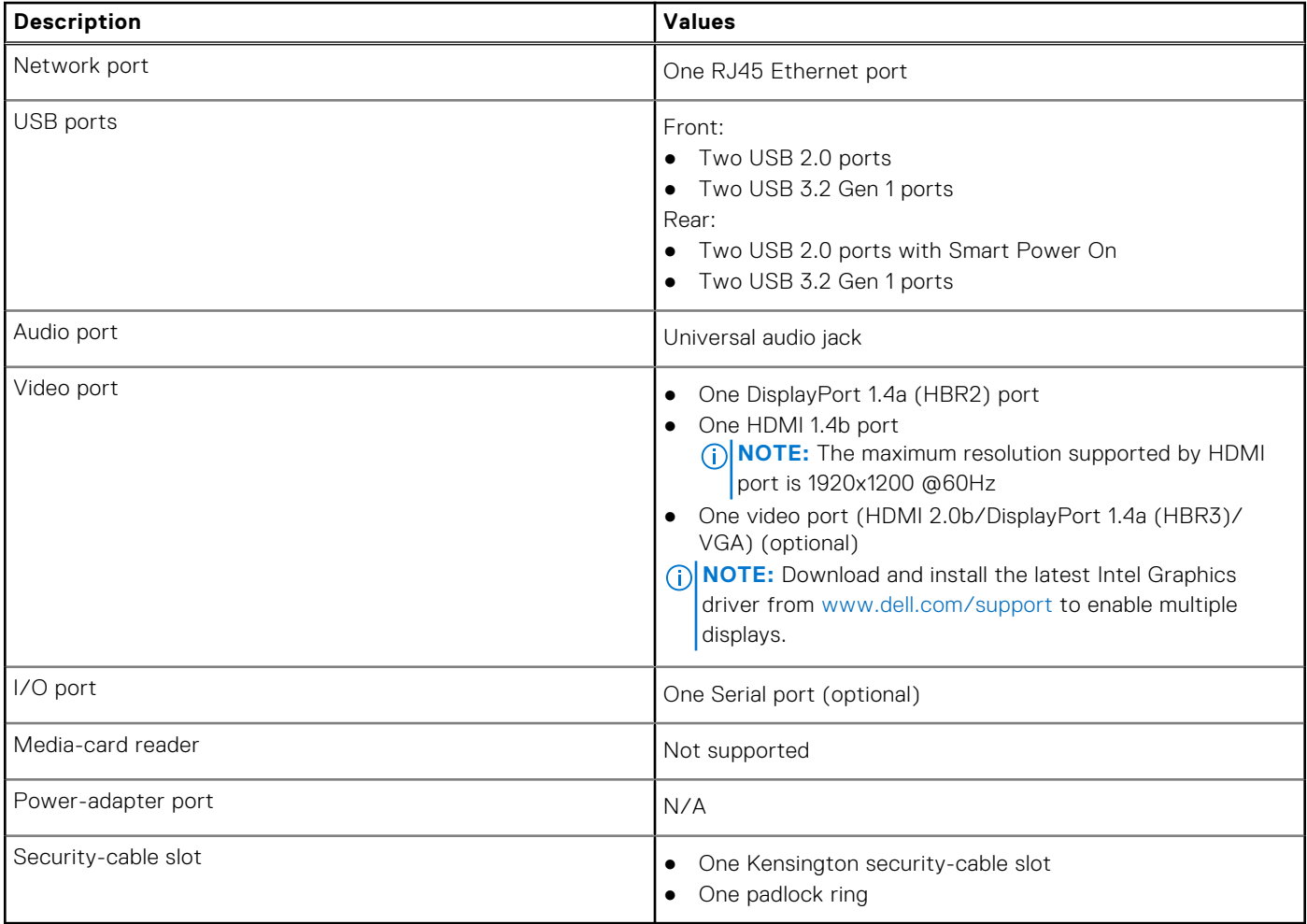

### **Internal slots**

The following table lists the internal slots of your OptiPlex 3000 Tower.

#### **Table 8. Internal slots**

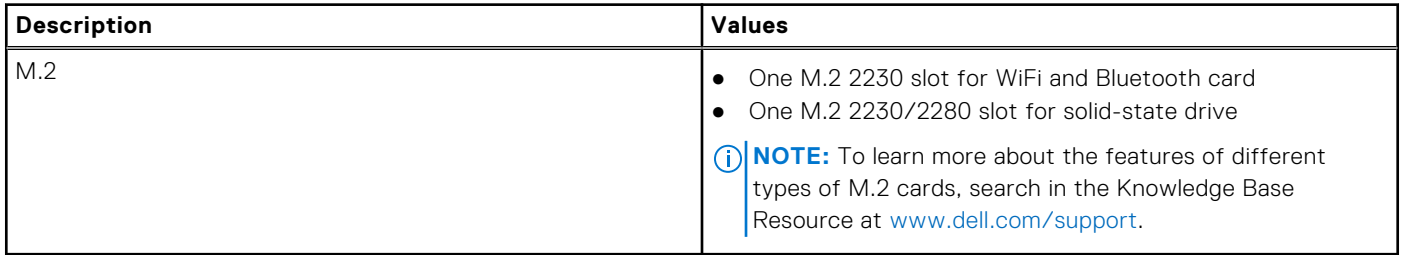

### **Ethernet**

The following table lists the wired Ethernet Local Area Network (LAN) specifications of your OptiPlex 3000 Tower.

#### **Table 9. Ethernet specifications**

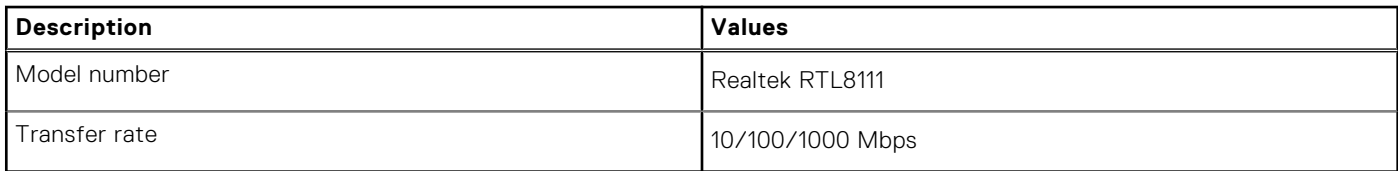

### **Wireless module**

The following table lists the Wireless Local Area Network (WLAN) module specifications of your OptiPlex 3000 Tower.

#### **Table 10. Wireless module specifications**

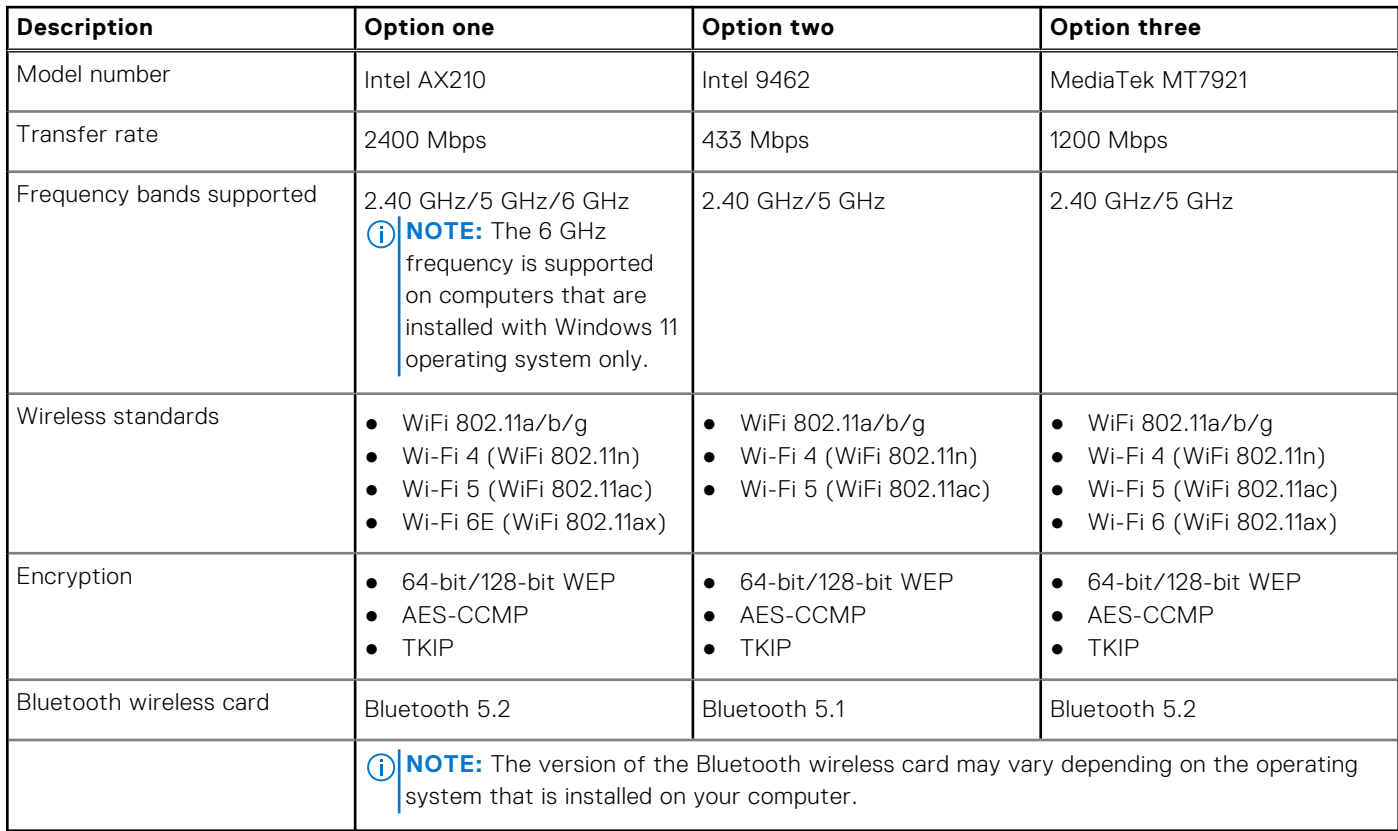

### **Audio**

The following table lists the audio specifications of your OptiPlex 3000 Tower.

#### **Table 11. Audio specifications**

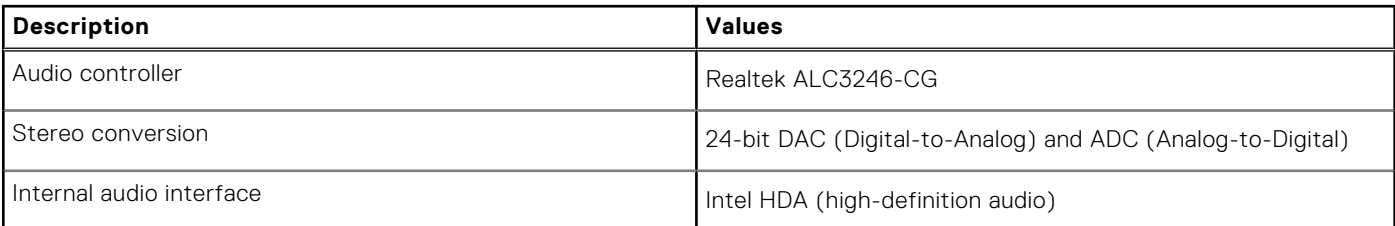

#### **Table 11. Audio specifications (continued)**

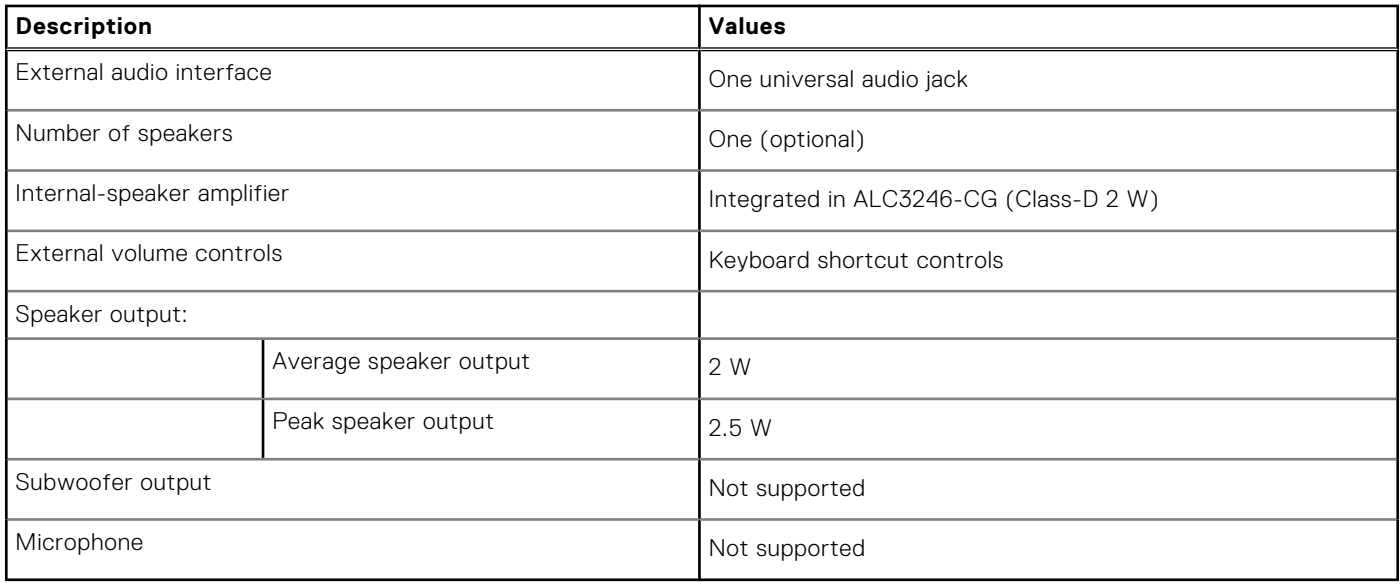

### **Storage**

This section lists the storage options on your OptiPlex 3000 Tower.

#### **Table 12. Storage Matrix**

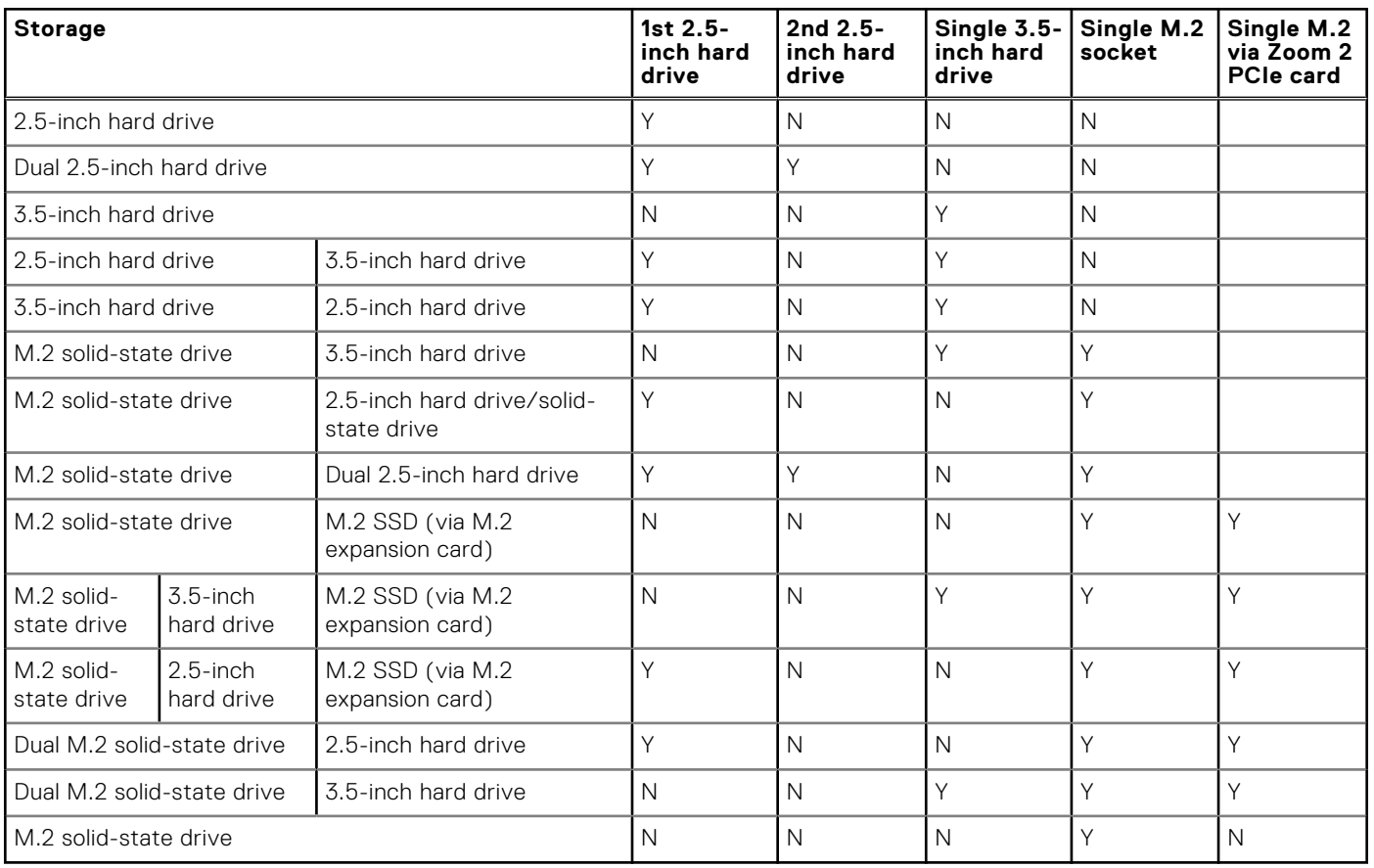

#### **Table 13. Storage specifications**

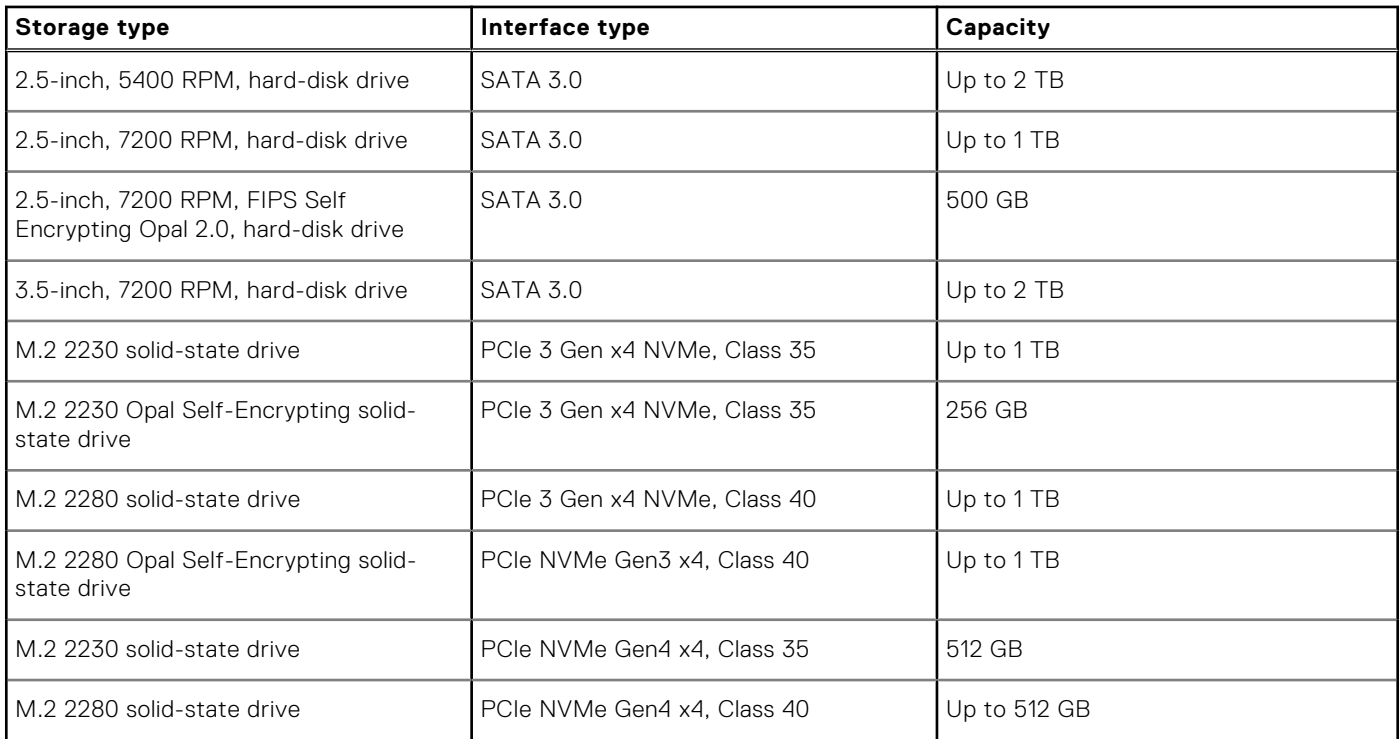

### **Power ratings**

The following table lists the power rating specifications of OptiPlex 3000 Tower.

#### **Table 14. Power ratings**

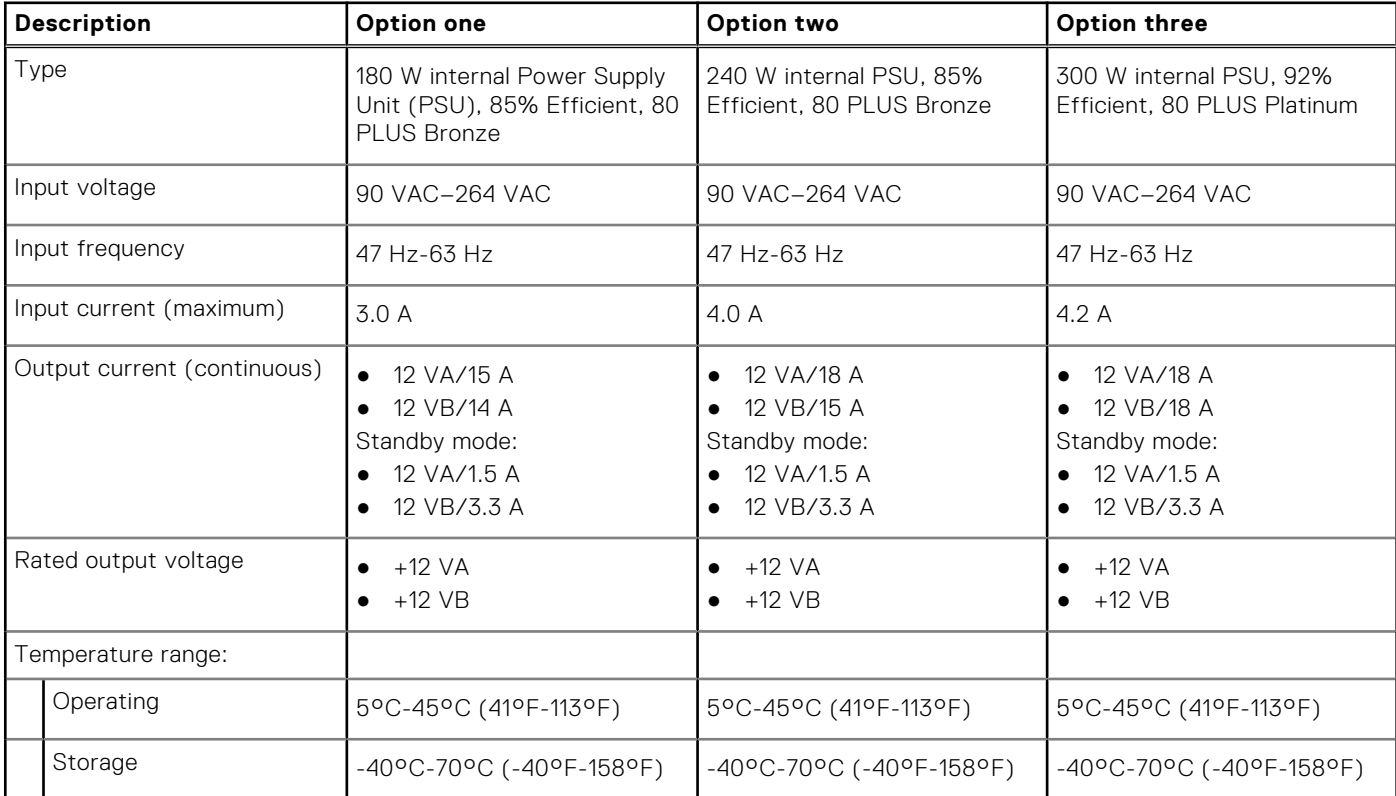

### **Power supply connector**

The following table lists the Power supply connector specifications of your OptiPlex 3000 Tower.

#### **Table 15. Power supply connector**

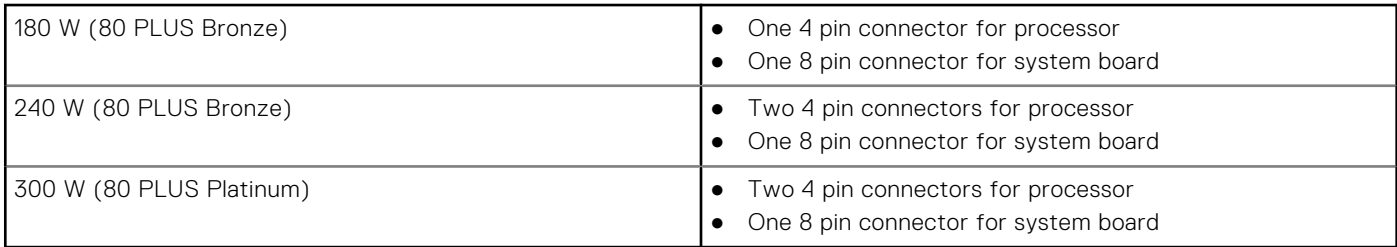

### **GPU—Integrated**

The following table lists the specifications of the integrated Graphics Processing Unit (GPU) supported by your OptiPlex 3000 Tower.

#### **Table 16. GPU—Integrated**

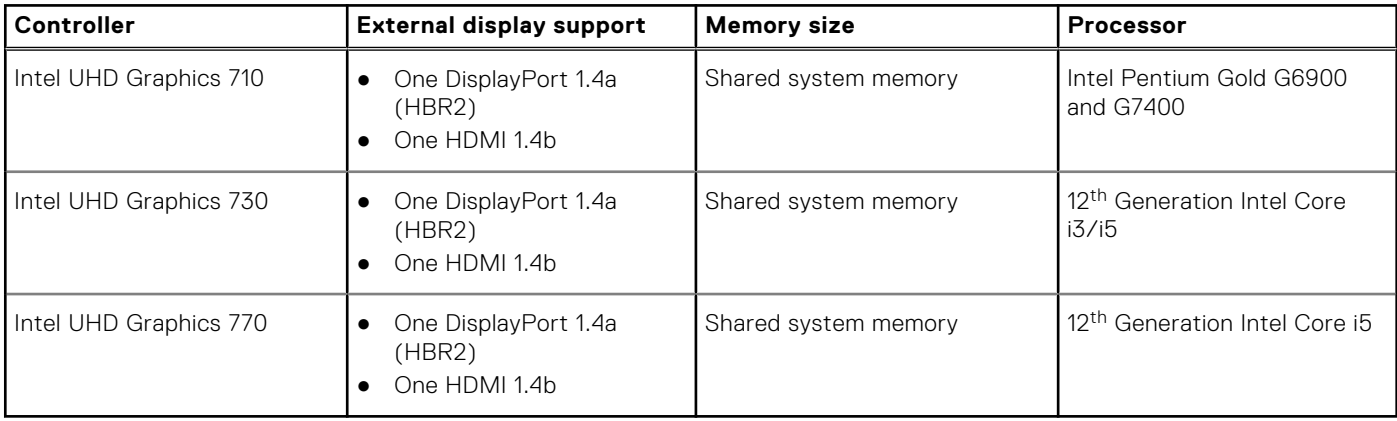

### **Multiple display support matrix**

The following table lists the multiple display support matrix for your OptiPlex 3000 Tower.

#### **Table 17. Multiple display support matrix**

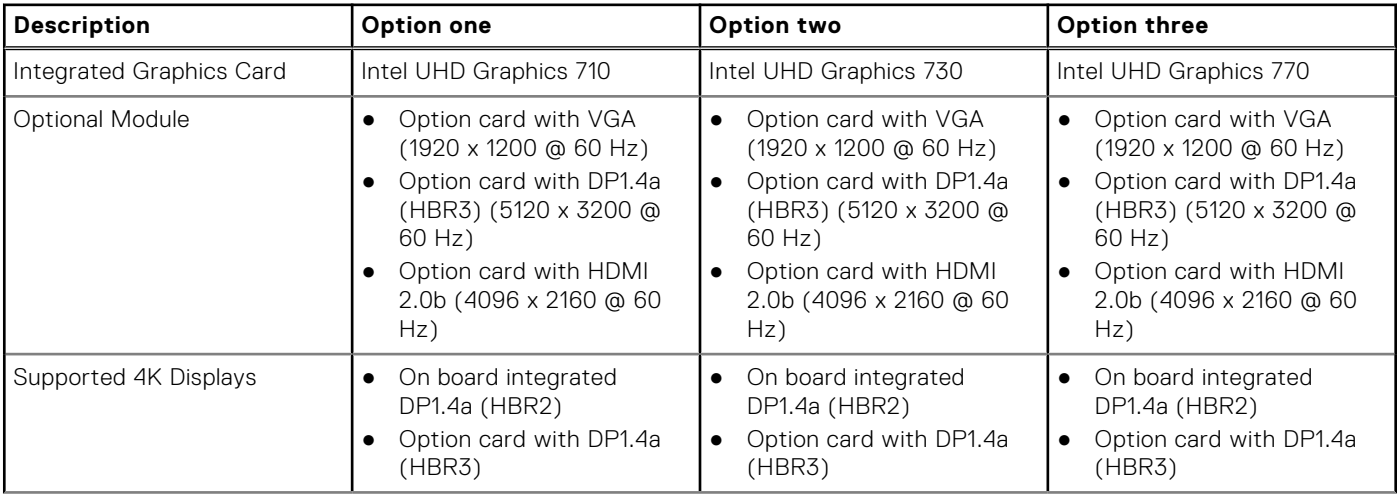

#### **Table 17. Multiple display support matrix (continued)**

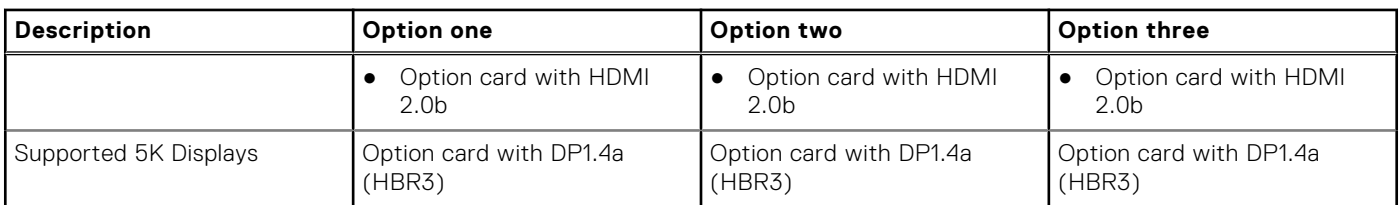

### **GPU—Discrete**

The following table lists the specifications of the discrete Graphics Processing Unit (GPU) supported by your OptiPlex 3000 Tower.

#### **Table 18. GPU—Discrete**

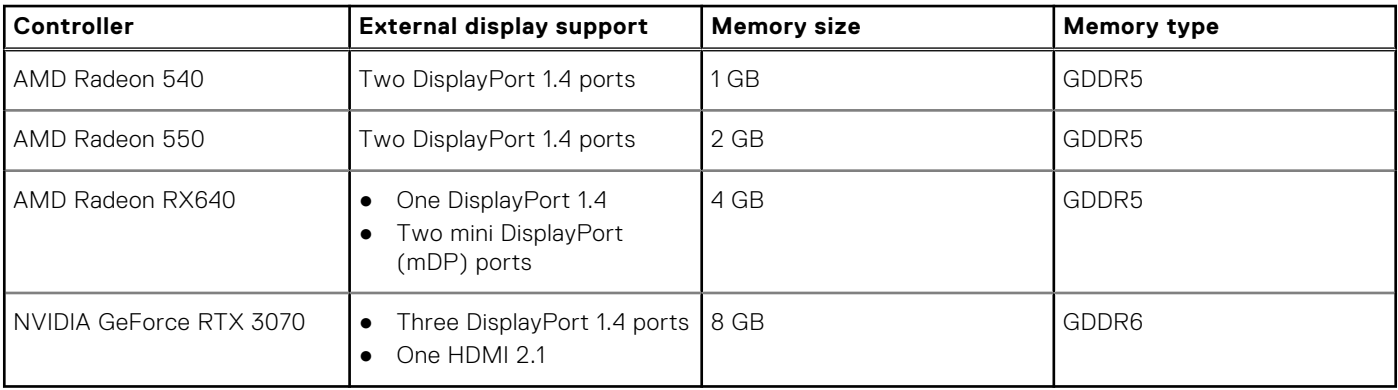

### **Multiple display support matrix**

The following table lists the multiple display support matrix for your OptiPlex 3000 Tower.

#### **Table 19. Multiple display support matrix**

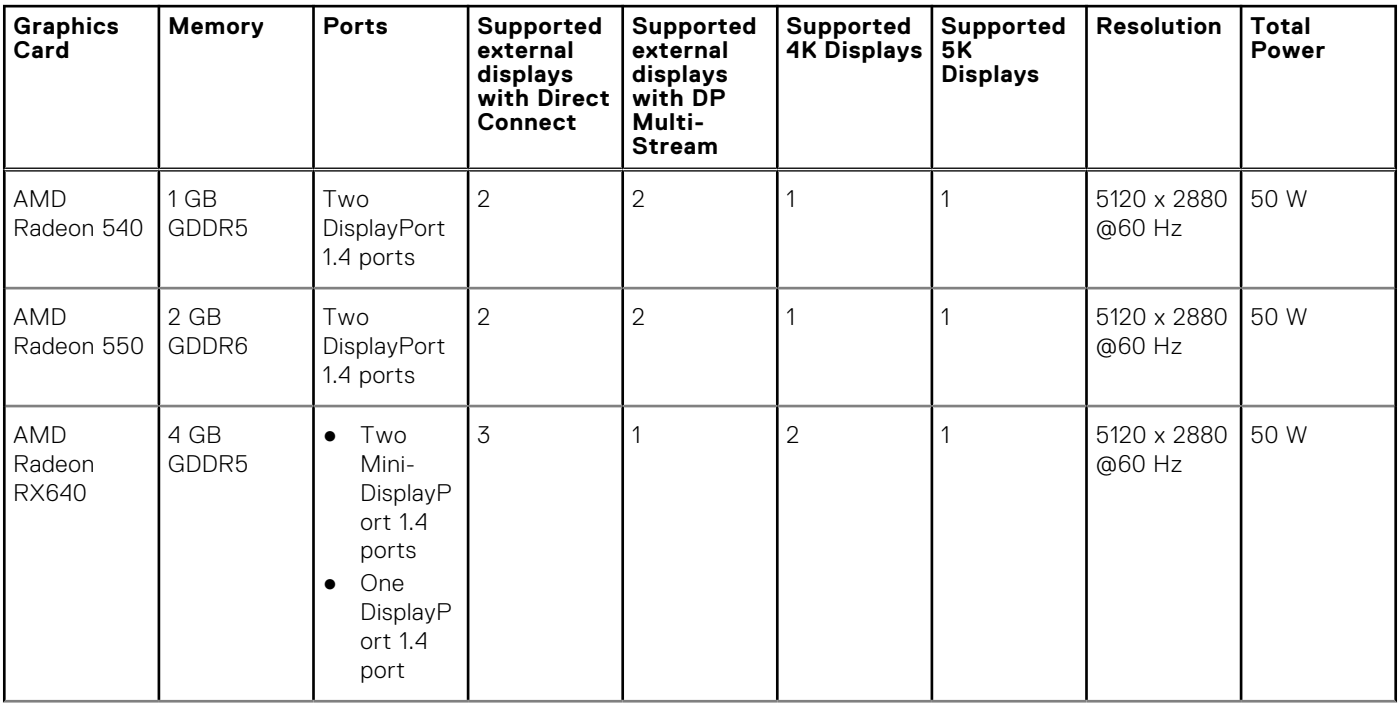

#### **Table 19. Multiple display support matrix (continued)**

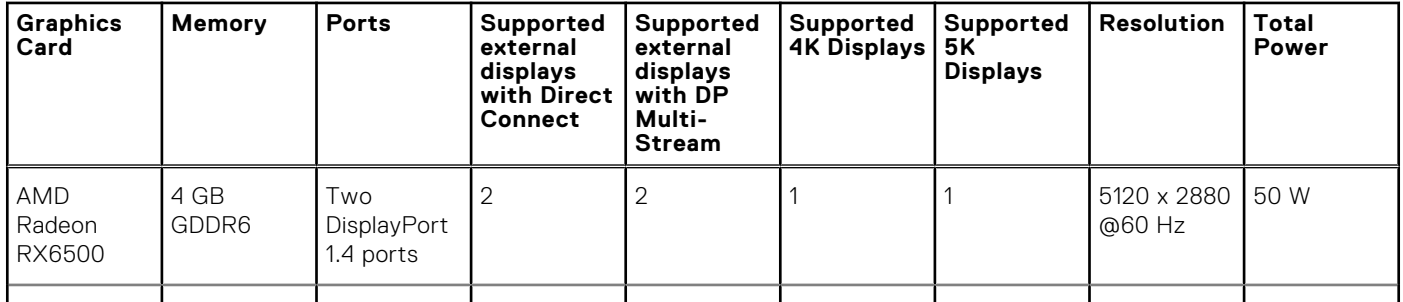

## **Hardware security**

The following table lists the hardware security of your OptiPlex 3000 Tower.

#### **Table 20. Hardware security**

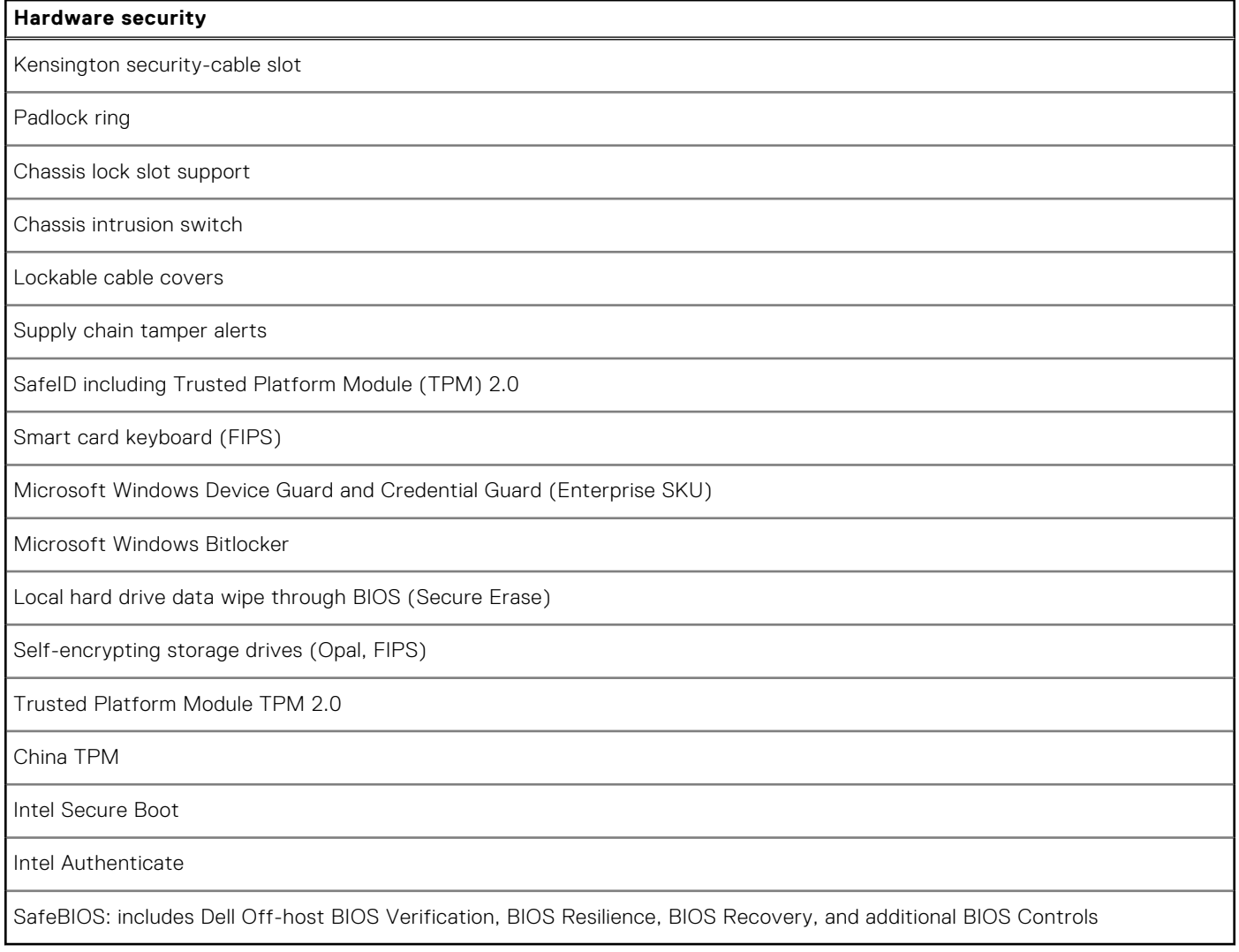

### **Environmental**

The following table lists the environmental specifications of your OptiPlex 3000 Tower.

#### **Table 21. Environmental**

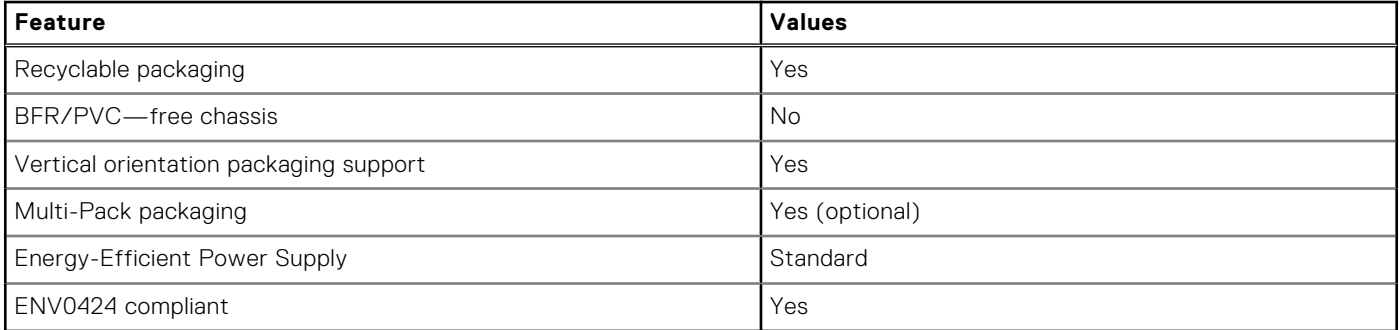

**NOTE:** Wood‐based fiber packaging contains a minimum of 35% recycled content by total weight of wood‐based fiber. Packaging that contains without wood-based fiber can be claimed as Not Applicable. The anticipated required criteria for EPEAT 2018.

### **Regulatory compliance**

The following table lists the regulatory compliance of your OptiPlex 3000 Tower.

#### **Table 22. Regulatory compliance**

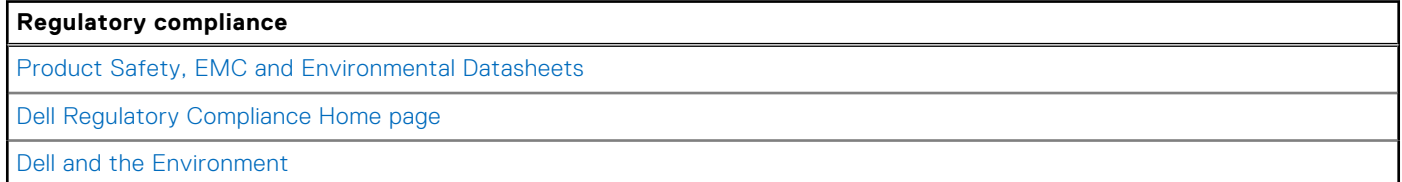

### **Operating and storage environment**

This table lists the operating and storage specifications of your OptiPlex 3000 Tower.

**Airborne contaminant level:** G1 as defined by ISA-S71.04-1985

#### **Table 23. Computer environment**

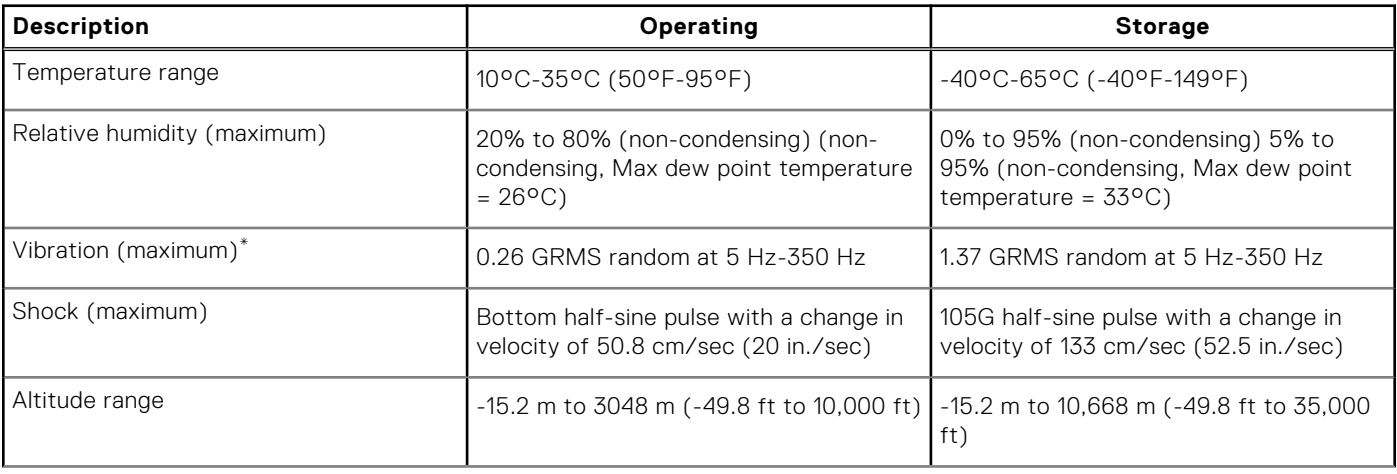

#### **Table 23. Computer environment (continued)**

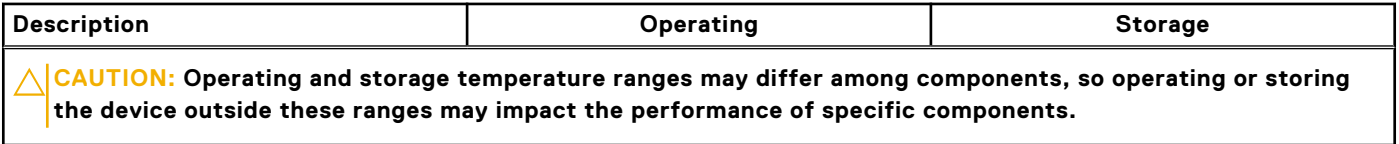

\* Measured using a random vibration spectrum that simulates user environment.

† Measured using a 2 ms half-sine pulse.

**4**

## **Getting help and contacting Dell**

### Self-help resources

You can get information and help on Dell products and services using these self-help resources:

#### **Table 24. Self-help resources**

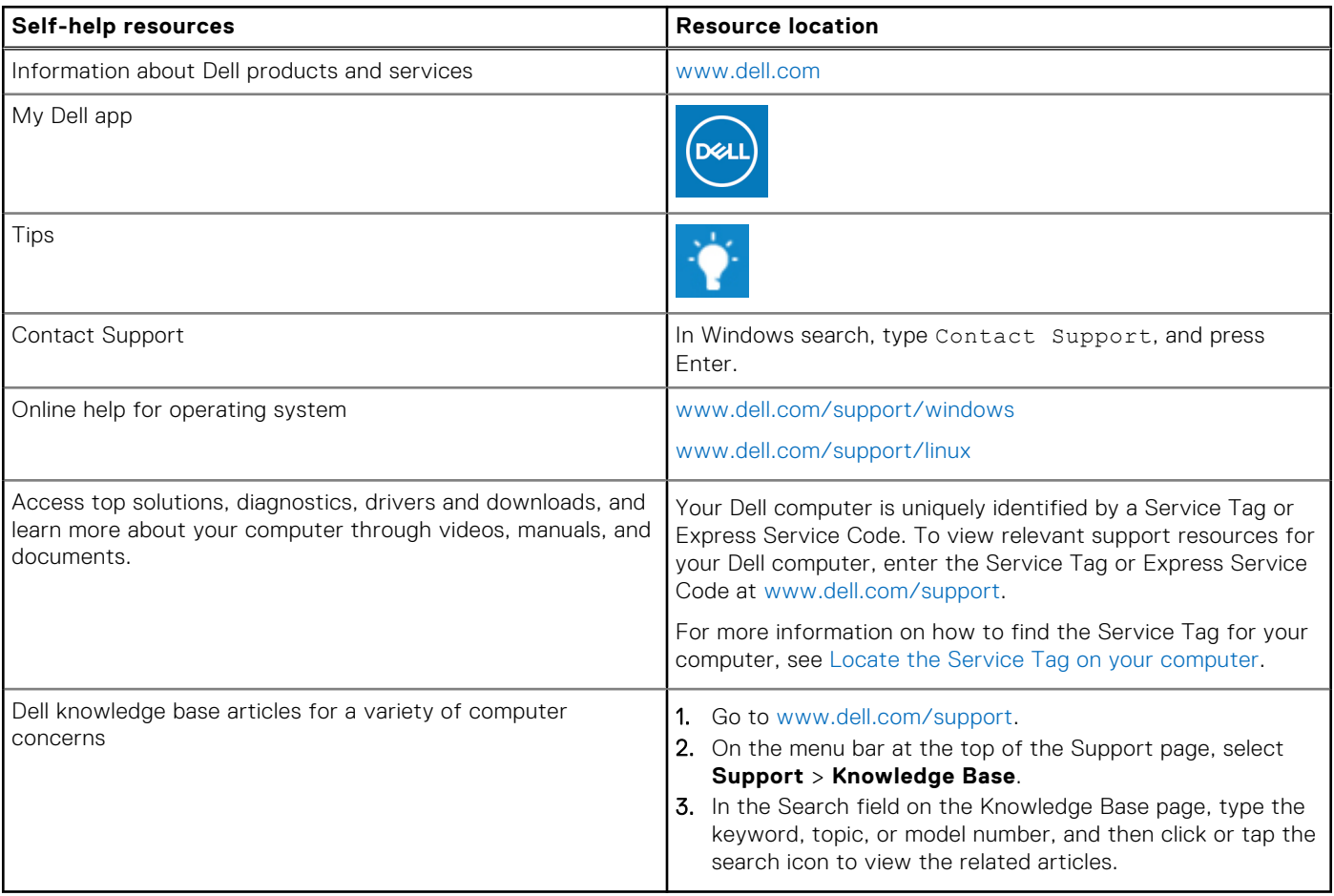

### Contacting Dell

To contact Dell for sales, technical support, or customer service issues, see www.dell.com/contactdell.

**NOTE:** Availability varies by country/region and product, and some services may not be available in your country/region.

**(i)** NOTE: If you do not have an active Internet connection, you can find contact information about your purchase invoice, packing slip, bill, or Dell product catalog.

# tehnot=ka

Ovaj dokument je originalno proizveden i objavljen od strane proizvođača, brenda Dell, i preuzet je sa njihove zvanične stranice. S obzirom na ovu činjenicu, Tehnoteka ističe da ne preuzima odgovornost za tačnost, celovitost ili pouzdanost informacija, podataka, mišljenja, saveta ili izjava sadržanih u ovom dokumentu.

Napominjemo da Tehnoteka nema ovlašćenje da izvrši bilo kakve izmene ili dopune na ovom dokumentu, stoga nismo odgovorni za eventualne greške, propuste ili netačnosti koje se mogu naći unutar njega. Tehnoteka ne odgovara za štetu nanesenu korisnicima pri upotrebi netačnih podataka. Ukoliko imate dodatna pitanja o proizvodu, ljubazno vas molimo da kontaktirate direktno proizvođača kako biste dobili sve detaljne informacije.

Za najnovije informacije o ceni, dostupnim akcijama i tehničkim karakteristikama proizvoda koji se pominje u ovom dokumentu, molimo posetite našu stranicu klikom na sledeći link:

[https://tehnoteka.rs/p/dell-racunar-optiplex-3000-mt-des11193-akcija-cena/](https://tehnoteka.rs/p/dell-racunar-optiplex-3000-mt-des11193-akcija-cena/?utm_source=tehnoteka&utm_medium=pdf&utm_campaign=click_pdf)